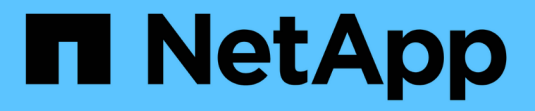

# 整合**Tivoli Storage Manager StorageGRID**

NetApp April 10, 2024

This PDF was generated from https://docs.netapp.com/zh-tw/storagegrid-116/admin/archive-nodeconfiguration-and-operation.html on April 10, 2024. Always check docs.netapp.com for the latest.

# 目錄

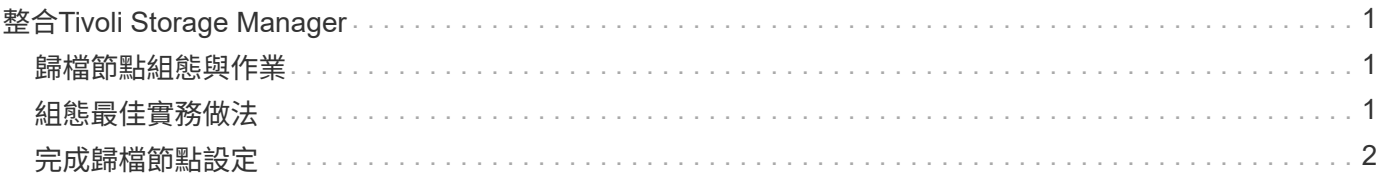

# <span id="page-2-0"></span>整合**Tivoli Storage Manager**

<span id="page-2-1"></span>歸檔節點組態與作業

您的系統可將歸檔節點管理為永久儲存物件且隨時可供存取的位置。StorageGRID

擷取物件時、會根據StorageGRID 針對您的一套系統所定義的資訊生命週期管理(ILM)規則、將複本複製到所 有必要的位置、包括歸檔節點。歸檔節點可做為TSM伺服器的用戶端、而TSM用戶端程式庫則是StorageGRID 透過安裝此軟體的程序安裝在歸檔節點上。導向至歸檔節點以供儲存的物件資料會在收到時直接儲存至TSM伺 服器。歸檔節點在將物件資料儲存至TSM伺服器之前、不會將其登入、也不會執行物件集合體。不過、如果資 料傳輸率有保證、歸檔節點可以在單一交易中、將多個複本提交給TSM伺服器。

歸檔節點將物件資料儲存至TSM伺服器之後、物件資料會由TSM伺服器使用其生命週期/保留原則來管理。必須 定義這些保留原則、才能與歸檔節點的作業相容。也就是、歸檔節點儲存的物件資料必須無限期儲存、而且歸檔 節點必須隨時都能存取、除非歸檔節點將其刪除。

在不影響StorageGRID 整個系統的ILM規則與TSM伺服器的生命週期/保留原則之間沒有任何關聯。每個物件彼 此獨立運作、但當每個物件被擷取到StorageGRID 這個系統時、您可以指派一個TSM管理類別給它。此管理類 別會連同物件資料一起傳遞給TSM伺服器。將不同的管理類別指派給不同的物件類型、可讓您設定TSM伺服 器、將物件資料放在不同的儲存資源池中、或視需要套用不同的移轉或保留原則。例如、識別為資料庫備份的物 件(暫存內容無法以較新的資料覆寫)處理方式可能與應用程式資料(必須無限期保留的固定內容)不同。

歸檔節點可與新的或現有的TSM伺服器整合、不需要專用的TSM伺服器。TSM伺服器可與其他用戶端共用、前 提是TSM伺服器的大小必須符合預期的最大負載。TSM必須安裝在與歸檔節點不同的伺服器或虛擬機器上。

您可以將多個歸檔節點設定為寫入同一個TSM伺服器、但只有在歸檔節點將不同的資料集寫入TSM伺服器時、 才建議使用此組態。當每個歸檔節點將相同物件資料的複本寫入歸檔時、不建議將多個歸檔節點設定為寫入相同 的TSM伺服器。在後一種情況下、這兩個複本都會受到單點故障(TSM伺服器)的影響、因為這兩個複本應該 是獨立的物件資料備援複本。

歸檔節點不會使用TSM的階層式儲存管理(HSM)元件。

## <span id="page-2-2"></span>組態最佳實務做法

當您調整和設定TSM伺服器時、您應該套用最佳實務做法、將其最佳化以搭配歸檔節點使 用。

在調整和設定TSM伺服器規模時、您應該考慮下列因素:

- 由於歸檔節點在將物件儲存至TSM伺服器之前不會集合物件、因此必須調整TSM資料庫的大小、以保留所有 要寫入歸檔節點的物件參考資料。
- 歸檔節點軟體無法容忍將物件直接寫入磁帶或其他卸除式媒體所涉及的延遲。因此、TSM伺服器必須設定磁 碟儲存池、以便在使用卸除式媒體時、用於歸檔節點所儲存的資料初始儲存。
- 您必須設定TSM保留原則、才能使用事件型保留。歸檔節點不支援建立型TSM保留原則。請使用保留原則中 的Retmin=0和retver=0(表示保留會在歸檔節點觸發保留事件時開始、保留時間會在該事件之後保留0天) 建議設定。不過、重複時間和重複時間的值是選用的。

磁碟集區必須設定為將資料移轉至磁帶集區(也就是磁帶集區必須是磁碟集區的NXTSTGPOOL)。磁帶集區不 可設定為同時寫入兩個集區的磁碟集區複本集區(也就是磁帶集區不可為磁碟集區的COPYSTGPOOL)。若要

建立含有歸檔節點資料的磁帶離線複本、請將TSM伺服器設定為第二個磁帶集區、該磁帶集區是用於歸檔節點 資料的磁帶集區複本集區。

# <span id="page-3-0"></span>完成歸檔節點設定

完成安裝程序後、歸檔節點無法正常運作。在將物件儲存至TSM歸檔節點之 前StorageGRID 、您必須完成TSM伺服器的安裝與組態、並設定歸檔節點與TSM伺服器進 行通訊。

當您準備TSM伺服器以整合StorageGRID 到整個作業系統的歸檔節點時、請視需要參閱下列IBM文件:

- ["IBM](http://www.ibm.com/support/docview.wss?rs=577&uid=ssg1S7002972)[磁帶](http://www.ibm.com/support/docview.wss?rs=577&uid=ssg1S7002972)[設備](http://www.ibm.com/support/docview.wss?rs=577&uid=ssg1S7002972)[驅動](http://www.ibm.com/support/docview.wss?rs=577&uid=ssg1S7002972)[程式安裝與使用指](http://www.ibm.com/support/docview.wss?rs=577&uid=ssg1S7002972)[南](http://www.ibm.com/support/docview.wss?rs=577&uid=ssg1S7002972)["](http://www.ibm.com/support/docview.wss?rs=577&uid=ssg1S7002972)
- ["IBM](http://www.ibm.com/support/docview.wss?rs=577&uid=ssg1S7003032)[磁帶](http://www.ibm.com/support/docview.wss?rs=577&uid=ssg1S7003032)[設備](http://www.ibm.com/support/docview.wss?rs=577&uid=ssg1S7003032)[驅動](http://www.ibm.com/support/docview.wss?rs=577&uid=ssg1S7003032)[程式程式設](http://www.ibm.com/support/docview.wss?rs=577&uid=ssg1S7003032)[計參考](http://www.ibm.com/support/docview.wss?rs=577&uid=ssg1S7003032)["](http://www.ibm.com/support/docview.wss?rs=577&uid=ssg1S7003032)

## 安裝新的**TSM**伺服器

您可以將歸檔節點與新的或現有的TSM伺服器整合。如果您要安裝新的TSM伺服器、請依 照TSM文件中的指示完成安裝。

 $(i)$ 

歸檔節點無法與TSM伺服器共同代管。

## 設定**TSM**伺服器

本節包含依照TSM最佳實務做法準備TSM伺服器的範例說明。

下列指示將引導您完成下列程序:

- 定義TSM伺服器上的磁碟儲存資源池和磁帶儲存資源池(如有需要)
- 針對從歸檔節點儲存的資料、定義使用TSM管理類別的網域原則、並登錄節點以使用此網域原則

這些說明僅供參考、不適用於取代TSM文件、也不適用於所有組態的完整完整說明。部署特定指示應由TSM管 理員提供、他熟悉您的詳細需求、以及完整的TSM伺服器文件集。

定義**TSM**磁帶與磁碟儲存資源池

歸檔節點會寫入磁碟儲存池。若要將內容歸檔至磁帶、您必須設定磁碟儲存資源池、將內 容移至磁帶儲存資源池。

#### 關於這項工作

對於TSM伺服器、您必須在Tivoli Storage Manager中定義磁帶儲存資源池和磁碟儲存資源池。定義磁碟集區之 後、請建立磁碟磁碟區並將其指派給磁碟集區。如果TSM伺服器使用純磁碟儲存設備、則不需要磁帶集區。

您必須在TSM伺服器上完成許多步驟、才能建立磁帶儲存池。(在磁帶庫中建立磁帶庫和至少一個磁碟機。定 義從伺服器到程式庫、從伺服器到磁碟機的路徑、然後定義磁碟機的裝置類別。) 這些步驟的詳細資料可能會 因站台的硬體組態和儲存需求而有所不同。如需詳細資訊、請參閱TSM文件。

下列一組指示說明此程序。您應該注意、站台的需求可能會因部署需求而異。如需組態詳細資料和說明、請參

閱TSM文件。

 $\left(\begin{smallmatrix}1\\1\end{smallmatrix}\right)$ 

您必須以系統管理權限登入伺服器、然後使用dsmadmc工具執行下列命令。

步驟

1. 建立磁帶庫。

"Define庫\_Tapelibstite\_libtype=*scsi*"

其中, "*tapelibinity*"是磁帶庫的任意名稱, 而"libtype"的值則視磁帶庫類型而定。

2. 定義從伺服器到磁帶庫的路徑。

"Define path *servername Tapelibstation* srctype=server desttype=libraryDEVICE =*lib-devicName*"

- 「伺服器名稱」是TSM伺服器的名稱
- 「*tapeliiliinfort*」是您定義的磁帶庫名稱
- 「*lib-devicenam\_*」是磁帶庫的裝置名稱
- 3. 定義程式庫的磁碟機。

「磁碟機\_磁帶庫\_磁碟機名稱\_」

- "*drivename*"是您要為磁碟機指定的名稱
- 「*tapeliiliinfort*」是您定義的磁帶庫名稱

視硬體組態而定、您可能需要設定其他磁碟機。(例如、如果TSM伺服器連接至光纖通道交換器、且該 交換器具有磁帶庫的兩個輸入、您可能會想要為每個輸入定義一個磁碟機。)

4. 定義從伺服器到所定義磁碟機的路徑。

"Define path *servernames* drivename srcty=server desttype=drive library=*tapeliablestation\_*設備*=\_drivedname*"

- 「*drive-dname*」是磁碟機的裝置名稱
- 「*tapeliiliinfort*」是您定義的磁帶庫名稱

對您為磁帶庫定義的每個磁碟機重複上述步驟、每個磁碟機都使用單獨的「*drivename\_*」和「*drivedname*」。

5. 定義磁碟機的裝置類別。

"Define devClass *Device*類*Name* devtype=*lto*庫*=\_tapeliationstation* format =*tapetype*"

- 「\_Device類別名稱」是裝置類別的名稱
- 。「 Ito」是連接至伺服器的磁碟機類型
- 「*tapeliiliinfort*」是您定義的磁帶庫名稱
- 「*tapetype*」是磁帶類型、例如ultum3
- 6. 將磁帶磁碟區新增至磁帶庫的庫存。
	- "簽 入libvolume *tapelibsta*"

「*tapeliiliinfort*」是您定義的磁帶庫名稱。

7. 建立主要磁帶儲存資源池。

"Define stgpool *SGWSTapepoolDevice*類*Name descriptioncollocat=filespace* mastScature=*XX*"

- 。「 SGWSTapePool」是歸檔節點的磁帶儲存池名稱。您可以為磁帶儲存資源池選取任何名稱(只要名 稱使用TSM伺服器所預期的語法慣例)。
- 「*Device Class Name*」是磁帶庫的裝置類別名稱。
- 「*description*」是使用「query stgpool」命令顯示在TSM伺服器上的儲存資源池說明。例如:「適用於 歸檔節點的磁帶儲存池。」
- "*collocat=filspace*"指定TSM伺服器應將相同檔案空間的物件寫入單一磁帶。
- 「XX」是下列其中一項:
	- 磁帶庫中的空白磁帶數(如果歸檔節點是唯一使用磁帶庫的應用程式)。
	- 分配給StorageGRID 由該系統使用的磁帶數量(在共享磁帶庫的情況下)。
- 8. 在TSM伺服器上、建立磁碟儲存資源池。在TSM伺服器的管理主控台輸入

"Define stgpool *SGWSDiskPool* disk description=*description\_*最大大小*=\_Maximum\_file\_size nextstgpool = SGWSTapepool* highmig=*center\_high\_* Lowmig=*center\_Low*"

- 「SGWSDiskPool」是歸檔節點的磁碟集區名稱。您可以為磁碟儲存資源池選取任何名稱(只要名稱使 用TSM預期的語法慣例)。
- 「*description*」是使用「query stgpool」命令顯示在TSM伺服器上的儲存資源池說明。例如、「為歸檔 節點建立儲存資源池」。
- 「*imize\_file\_Size*」會強制將大於此大小的物件直接寫入磁帶、而非快取到磁碟集區。建議 將「*imize\_file\_Size*」設為10 GB。
- nextstgPool=SGWSTapePool\_'是指磁碟儲存資源池與為歸檔節點定義的磁帶儲存資源池。
- 「 同 百分比\_high」設定磁碟集區開始將其內容移轉到磁帶集區的值。建議將「 百分 high」設為0、 以便立即開始資料移轉
- 「\_同 百分比\_low」會設定移轉至磁帶集區的停止值。建議將「\_同 百分比\_low」設為0以清除磁碟集 區。
- 9. 在TSM伺服器上、建立磁碟磁碟區(或磁碟區)並將其指派給磁碟集區。

"Define volume *SGWSDiskPool \_ Volume*名稱 format Size=*Size*(磁碟區大小\_)"

- 「SGWSDiskPool」是磁碟集區名稱。
- 「Volume名稱」是TSM伺服器上磁碟區位置的完整路徑(例如、「/var/local/ars/stage6.DSM」)、其 會寫入磁碟集區的內容、以準備傳輸至磁帶。
- 「*Size*」是磁碟區的大小(以MB為單位)。

例如、若要建立單一磁碟區、使磁碟集區的內容填滿單一磁帶、請在磁帶磁碟區的容量為200 GB時、將

大小值設為200000。

不過、可能需要建立大小較小的多個磁碟區、因為TSM伺服器可以寫入磁碟集區中的每個磁碟區。例 如、如果磁帶大小為250 GB、請建立25個磁碟區、每個磁碟區大小為10 GB(10000)。

TSM伺服器會預先配置磁碟區目錄中的空間。這可能需要一段時間才能完成(200 GB磁碟區的時間超過三 小時)。

### 定義網域原則並登錄節點

您需要針對從歸檔節點儲存的資料、定義使用TSM管理類別的網域原則、然後登錄節點以 使用此網域原則。

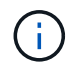

如果Tivoli Storage Manager(TSM)中歸檔節點的用戶端密碼過期、歸檔節點程序可能會洩漏記 憶體。請確定已設定TSM伺服器、使歸檔節點的用戶端使用者名稱/密碼永不過期。

在TSM伺服器上登錄節點以使用歸檔節點(或更新現有節點)時、您必須在登錄節點命令中指定MAXNUMMP參 數、以指定節點可用於寫入作業的掛載點數目。掛載點的數量通常相當於分配給歸檔節點的磁帶機磁頭數 量。TSM伺服器上為MAXNUMMP指定的數目必須至少與為「\* ARC\*>\* Target **>** Configuration **>** Main\*>\*最大儲 存區工作階段\*」所設定的值一樣大、 設為0或1的值、因為歸檔節點不支援並行儲存區工作階段。

TSM伺服器的MAXSESSIONS設定值、可控制所有用戶端應用程式可開啟至TSM伺服器的工作階段數目上 限。TSM上指定的MAXSESSIONS值必須至少大到在Grid Manager中為歸檔節點指定的\* ARC/>\* Target **>** Configuration **>** Main\*>\*工作階段數目\*值。歸檔節點會同時建立每個掛載點最多一個工作階段、再加上少量(< 5)的額外工作階段。

指派給歸檔節點的TSM節點會使用自訂網域原則「TSM網域」。「TSM網域」網域原則是修改版的「標準」網 域原則、設定為寫入磁帶、並將歸檔目的地設定為StorageGRID 「32位元系統」的儲存資源池 (`\_SGWSDiskPool)。

您必須以系統管理權限登入TSM伺服器、然後使用dsmadmc工具來建立及啟動網域原則。

建立及啟動網域原則

您必須建立網域原則、然後啟動該原則、以設定TSM伺服器來儲存從歸檔節點傳送的資 料。

#### 步驟

1. 建立網域原則。

「複製網域標準TSM網域」

2. 如果您不使用現有的管理類別、請輸入下列其中一項:

「定義政策集TSM網域標準」

「定義mgmtClass TSM網域標準\_預設\_」

缺省管理級別是部署的缺省管理級別。

3. 建立複本群組至適當的儲存資源池。輸入(一行):

"Define copygroup TSM網域標準\_default\_type=archive ditation=SGWSDiskPool retinit=Event retmin=0 ( 定義複本群組TSM網域標準\_預設\_類型=歸檔目的地= SGWSDiskPool retinit=0)"

缺省管理類是歸檔節點的缺省管理類。選擇了"retinit"、"retmin"和"retver"等值、以反映歸檔節點目前使用的 保留行為

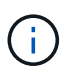

請勿將「重複」設為「重複=建立」。由於保留事件是用來從TSM伺服器移除內容、因此設 定「retinit =create」會封鎖歸檔節點刪除內容。

4. 將管理類別指派為預設類別。

「指派defmgmtClass *tsm-domain\_*標準*\_default*'

5. 將新原則集設為作用中。

「啟動policySet TSM網域標準」

請忽略輸入activate命令時出現的「no copy group」警告。

6. 註冊節點以使用TSM伺服器上的新原則集。在TSM伺服器上、輸入(一行):

「移除節點arcus-user arc-passwordpassexp = 0 domain=TSM-DOMAXnucm=number-of工作階段」

ARC-使用者和ARC-密碼與您在歸檔節點上定義的用戶端節點名稱和密碼相同、MAXNUMMP的值設定為保 留給歸檔節點儲存工作階段的磁帶機數量。

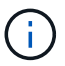

根據預設、登錄節點會建立用戶端擁有者授權的管理使用者ID、並為節點定義密碼。

### 版權資訊

Copyright © 2024 NetApp, Inc. 版權所有。台灣印製。非經版權所有人事先書面同意,不得將本受版權保護文件 的任何部分以任何形式或任何方法(圖形、電子或機械)重製,包括影印、錄影、錄音或儲存至電子檢索系統 中。

由 NetApp 版權資料衍伸之軟體必須遵守下列授權和免責聲明:

此軟體以 NETAPP「原樣」提供,不含任何明示或暗示的擔保,包括但不限於有關適售性或特定目的適用性之 擔保,特此聲明。於任何情況下,就任何已造成或基於任何理論上責任之直接性、間接性、附隨性、特殊性、懲 罰性或衍生性損害(包括但不限於替代商品或服務之採購;使用、資料或利潤上的損失;或企業營運中斷),無 論是在使用此軟體時以任何方式所產生的契約、嚴格責任或侵權行為(包括疏忽或其他)等方面,NetApp 概不 負責,即使已被告知有前述損害存在之可能性亦然。

NetApp 保留隨時變更本文所述之任何產品的權利,恕不另行通知。NetApp 不承擔因使用本文所述之產品而產 生的責任或義務,除非明確經過 NetApp 書面同意。使用或購買此產品並不會在依據任何專利權、商標權或任何 其他 NetApp 智慧財產權的情況下轉讓授權。

本手冊所述之產品受到一項(含)以上的美國專利、國外專利或申請中專利所保障。

有限權利說明:政府機關的使用、複製或公開揭露須受 DFARS 252.227-7013(2014 年 2 月)和 FAR 52.227-19(2007 年 12 月)中的「技術資料權利 - 非商業項目」條款 (b)(3) 小段所述之限制。

此處所含屬於商業產品和 / 或商業服務(如 FAR 2.101 所定義)的資料均為 NetApp, Inc. 所有。根據本協議提 供的所有 NetApp 技術資料和電腦軟體皆屬於商業性質,並且完全由私人出資開發。 美國政府對於該資料具有 非專屬、非轉讓、非轉授權、全球性、有限且不可撤銷的使用權限,僅限於美國政府為傳輸此資料所訂合約所允 許之範圍,並基於履行該合約之目的方可使用。除非本文另有規定,否則未經 NetApp Inc. 事前書面許可,不得 逕行使用、揭露、重製、修改、履行或展示該資料。美國政府授予國防部之許可權利,僅適用於 DFARS 條款 252.227-7015(b) (2014年2月) 所述權利。

商標資訊

NETAPP、NETAPP 標誌及 <http://www.netapp.com/TM> 所列之標章均為 NetApp, Inc. 的商標。文中所涉及的所 有其他公司或產品名稱,均為其各自所有者的商標,不得侵犯。